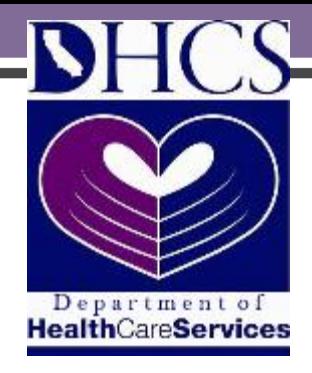

# **Training Module 1**

#### Becoming a California Community Transitions Lead Organization

## Becoming a CCT Provider

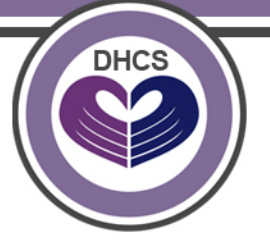

To become a CCT Lead Organization (LO), interested organizations must:

- 1. Become a Medi-Cal home and community-based services (HCBS) waiver provider
	- A CCT project team member can assist eligible organizations with this process
- 2. Agree to the terms and conditions detailed in the CCT Lead Organization (LO) provider contract
	- Upon review and approval Lead Organization will receive a copy of the contract

### General Process Overview

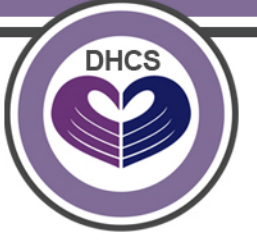

- 1. Download and complete the CCT New Provider Enrollment Documents and mail the originals to the Department of Health Care Services (DHCS), Integrated Systems of Care Division (ISCD)
- 2. Obtain a unique National Provider Identifier (NPI)
- 3. Download and complete the required Medi-Cal enrollment forms, and mail the originals to DHCS-ISCD
- 4. Download and complete the following forms and mail the originals to the recipients listed on the forms:
	- *The electronic Treatment Authorization (e-TAR) request system, and*
	- *The Internet Professional Claim Submission to obtain a valid Computer Media Claims (CMC) submitter ID and password*
- 5. Contact the Small Provider Billing Unit for training assistance
- 6. Make and retain copies of all documents

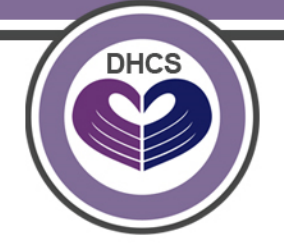

- 1. Download and complete the following CCT New Provider Enrollment Documents:
	- a. Log on to https://www.dhcs.ca.gov/services/ltc/Pages/CCT.aspx
		- i. Lead Organization Information Form
		- ii.Lead Organization Proposal Template
			- *If necessary, you may use additional pages. Make sure to label pages to the corresponding questions.*

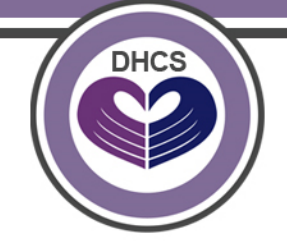

Organizations enrolling into the Medi-Cal program for the *first* time (or as a new provider type), will need to obtain a unique National Provider Identifier (NPI) through the federal *National Plan and Provider Enumeration System* (NPPES):

To do so:

- 1. Log on to https://www.cms.gov/Regulations-and-Guidance/Administrative-Simplification/NationalProvIdentStand/apply
- 2. Follow the instructions, and the Centers for Medicare & Medicaid Services (CMS) will issue a unique NPI
- 3. And attach a copy of the NPI confirmation with your completed application package

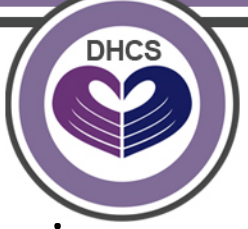

- 1. Download and complete the required Medi-Cal forms using the direct links below:
	- *Medi-Cal Provider Application* (DHCS 6204)

https://files.medi-cal.ca.gov/pubsdoco/Publications/masters-<br>other/provappsenroll/07enrollment\_DHCS6204.pdf

- *NOTE:* Disregard the letter from Provider Enrollment for this part of the application. Mail all documents to CCT Project Staff (mailing address provided in next slide).
- *Medi-Cal Disclosure Statement* (DHCS 6207)

http://files.medi-cal.ca.gov/pubsdoco/Publications/masters-<br>other/provappsenroll/03enrollment\_DHCS6207.pdf

– *Medi-Cal Provider Agreement* (DHCS 6208)

http://files.medi-cal.ca.gov/pubsdoco/Publications/masters-<br>other/provappsenroll/02enrollment\_DHCS6208.pdf

### Step 3 Continued

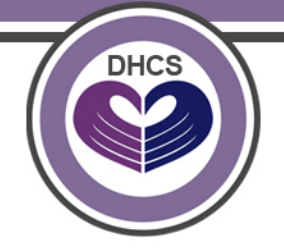

Continued…

- 2. Have all three (3) completed Medi-Cal documents notarized.
- 3. Mail original, notarized Medi-Cal documents with the application fee along with the completed CCT New Provider Enrollment Documents to:

**Department of Health Care Services Integrated Systems of Care Division Attn: California Community Transitions 1501 Capitol Avenue P.O. Box 997413, MS 0018 Sacramento, CA 95899-7413**

### Step 3 Continued

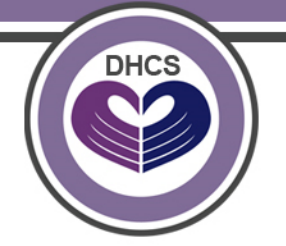

Continued…

4. Upon approval of the application, the Fiscal Intermediary (FI), currently HP Enterprise Services, will mail each new Medi-Cal provider a welcome letter containing a provider identification number (PIN).

The PIN will be used in conjunction with the NPI so do not lose the letter.

For more information on the Medi-Cal Provider Application, visit: https://files.medi-cal.ca.gov/pubsdoco/prov\_enroll.aspx

This step can be completed before receiving a PIN from HP Enterprise Services Gain access to the electronic treatment authorization (e-TAR) request system and the Internet Professional Claim Submission systems.

- 1. To request e-TAR access, download and complete *the Medi-Cal Point of Service Network/Internet Agreement* located at: https://files.medical.ca.gov/pubsdoco/Publications/masters-MTP/Part1/pointfrm1net.pdf
	- Complete section 1(a). Leave the third line (Owner Number) blank.
	- Complete section X.
	- Sign the form, and mail the completed form to DHCS-ISCD (address listed on previous slide).
- 2. To receive an access number to submit claims over the internet, Medi-Cal providers must sign a *Medi-Cal Telecommunications Provider and Biller Application/Agreement*, located at: https://www.medical.ca.gov/serp.aspx?q=Medi-

Cal+Telecommunications+Provider+and+Biller+Application

- Mail the original form to the address indicated on the last page of the Application/Agreement.
- Once processed, the CMC Unit will assign a unique three-character submitter number, which is required on all claim submissions.  $\frac{1}{9}$

**DHCS** 

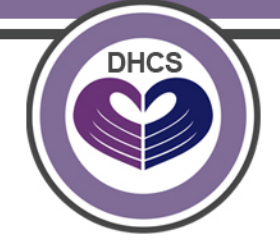

Contact the Small Provider Billing Unit for assistance with training, available training options include:

- Recipient eligibility verification
- CMS-1500 claim form completion
- Treatment authorization requests (TARs)
- Claim denials
- Guidelines for appeals, claims follow-up and Claims Inquiry Forms

To obtain one year of free support services:

- 1. Call the SPBU at **(916) 636-1275.**
- 2. Explain that you are a new Medi-Cal HCBS waiver provider would like to enroll to receive free support services for one year.

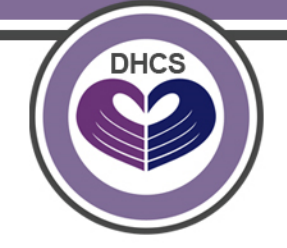

Upon approval of the Medi-Cal application,

- CCT Project Staff will:
- 1. Generate a formal provider contract, and email the contract signature page to the Provider for signature

Upon receipt of the contract, the provider must:

- 1. Print, sign, and date two (2x) contracts and
- 2. Return two (2x) contracts with "wet" signatures, including the date of signature

("Wet" signature = original signature in **blue** ink)

*\*Ensure to make and keep copies of all documents for your records*

# **DHCS**

#### Final Approval

Upon execution of the contract, DHCS will send a copy of the contract to the new provider. At this point, the Provider:

- 1. Is entered into the Provider System to bill using Home and Community Based Services (HCBS) billing codes,
- 2. May begin to work with the assigned CCT nurse,
- 3. Submit TARS to receive approval to bill for CCT services and supports,

#### Additional Resources

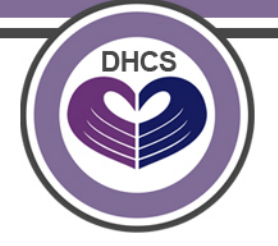

The Medi-Cal Learning Portal, a one-stop learning center for Medi-Cal billers and Providers offers resources such as online tutorials, live and recorded webinars, and Provider Training Seminars is available at: https://files.medi-<br>cal.ca.gov/pubsdoco/education.aspx

- $\triangleright$  Learn Medi-Cal Billing Basics –this course offers information about Recipient Eligibility, Share of Cost, Treatment Authorization Request (TAR), CM-1500 or UB-045 Claim Completion and Claims Follow-Up.
- $\triangleright$  Learn electronic Treatment Authorization Request (eTAR) this course teaches the basic requirements when submitting a Medi-Cal eTARs

Customer service representatives are available to help with all Medi-Cal related issues. Before calling the Medi-Cal Telephone Service Center at **(800) 541-5555**, consult the Medi-Cal website at http://www.medi-<br>cal.ca.gov/contact.asp to determine which option to select.